## **Payload WLAN**

Bevor ein WLAN-Payload verteilt werden kann, muss das Gerät bereits im (W)LAN sein. Dieses Henneund-Ei-Problem löst man am einfachsten über ein freies WLAN (Hotspot o.ä.). Im Anschluss können dann die WLAN-Einstellungen der Schule verteilt werden. Wichtig ist dabei, dass die Erstellung von zufälligen MAC-Adressen deaktiviert wird, da die der IServ die Geräte über ihre MAC-Adresse identifiziert und diese an bei Veränderung nicht mehr zuordnen kann.

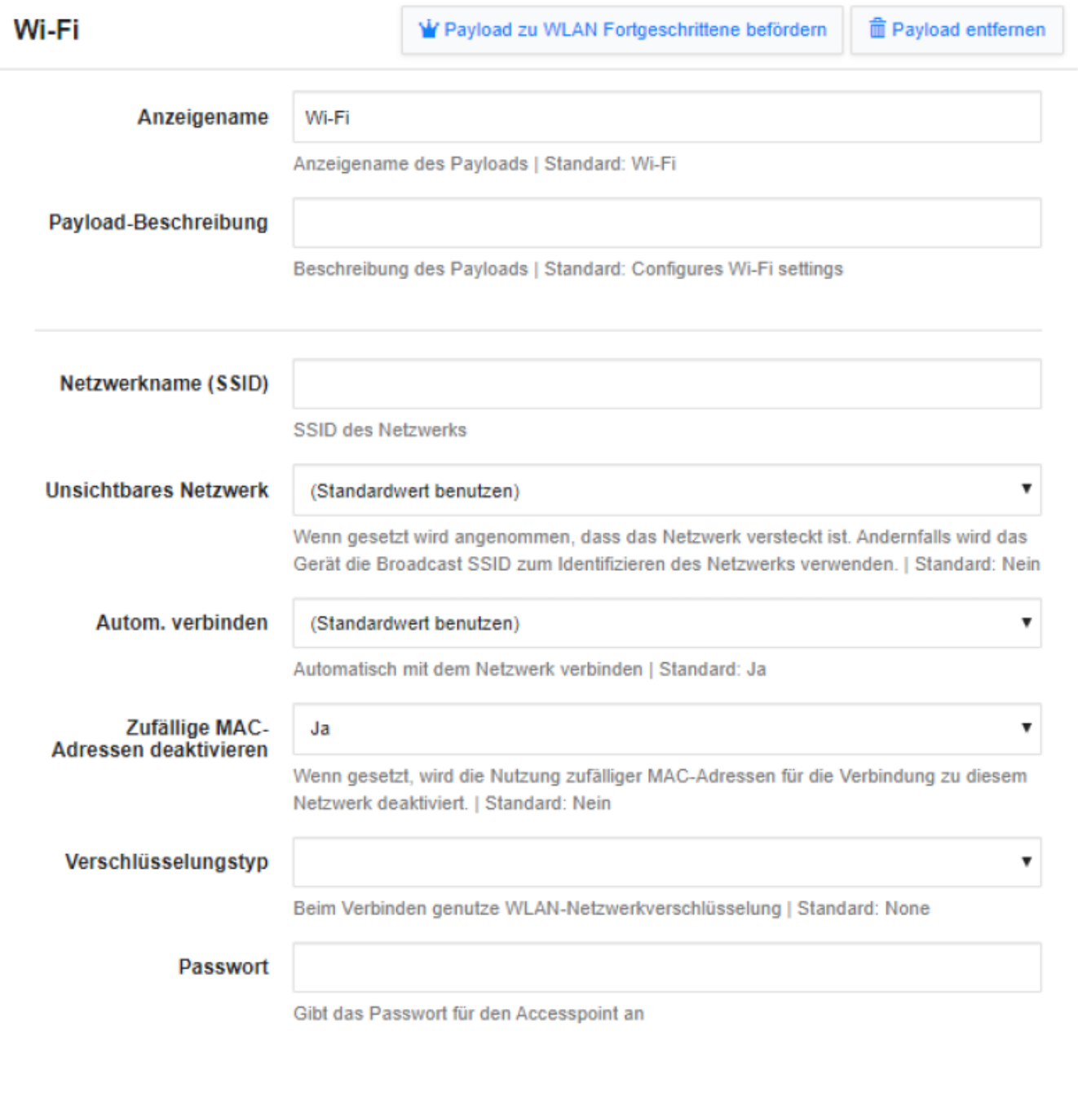

Sollen zusätzlich weitere Einstellungen vorgenommen werden, muss in die Fortgeschrittenen-Einstellungen gewechselt werden. Hier können dann auch die IServ-Proxyeinstellungen vorgenommen werden. Diese sind wichtig, damit der im IServ eingestellte Inhaltsfilter (Sperrung von 18+-Inhalten)

 $\blacktriangleright$  Speichem

**×** Abbrechen

wirkt. Zusätzlich kann dann noch in der Geräteverwaltung bei den Geräten eingestellt werden, dass der Proxy zwingend benutzt werden soll und ansonsten keine Internetfreigabe erfolgt.

Da sich gezeigt hat [\(IServ-Community-Server](https://community.iserv.eu/iserv/)), dass diese erweiterten WLAN-Einstellungen nicht ganz einfach zu konfigurieren sind, ist ein am Hildegard-von-Bingen-Gymnasium Twistringen funktionierendes Profil hier angehängt:

```
<code xml> <?xml version="1.0" encoding="UTF-8"?> <!DOCTYPE plist PUBLIC "-AppleDTD PLIST
"http://www.apple.com/DTDs/PropertyList-1.0.dtd"> <plist version="1.0"> <dict>
<key>PayloadIdentifier</key> <string>HAL</string> <key>PayloadUUID</key>
<string>9C059FF0-7BC7-4974-91BB-048DC3B57BEC</string> <key>PayloadType</key>
<string>Configuration</string> <key>PayloadVersion</key> <integer>1</integer>
<key>PayloadDisplayName</key> <string>WLAN-Fortbildung</string>
<key>PayloadOrganization</key> <string>Hildegard-von-Bingen-Gymnasium Twistringen</string>
<key>PayloadRemovalDisallowed</key> <true/> <key>PayloadContent</key> <array> <dict>
<key>PayloadIdentifier</key> <string>com.apple.wifi.managed.37297F9B-6159-4013-
A107-12408726F7CE</string> <key>PayloadUUID</key> <string>8A11A338-82A7-416E-
ABE8-78DE6B7E5A0B</string> <key>PayloadType</key>
<string>com.apple.wifi.managed</string> <key>PayloadVersion</key> <integer>1</integer>
<key>PayloadDescription</key> <string>Konfiguriert WLAN-Einstellungen</string>
<key>PayloadDisplayName</key> <string>WLAN</string> <key>AutoJoin</key> <true/>
<key>CaptiveBypass</key> <false/> <key>DisableAssociationMACRandomization</key> <true/>
<key>EncryptionType</key> <string>WPA2</string> <key>HIDDEN_NETWORK</key> <false/>
<key>IsHotspot</key> <false/> <key>Password</key> <string>(PASSWORT einsetzen)</string>
<key>ProxyType</key> <string>Auto</string> <key>QoSMarkingPolicy</key> <dict>
<key>QoSMarkingAppleAudioVideoCalls</key> <true/> <key>QoSMarkingEnabled</key> <true/>
<key>QoSMarkingWhitelistedAppIdentifiers</key> <array/> </dict> <key>SSID_STR</key>
<string>Schule-SSID</string> <key>ProxyPACFallbackAllowed</key> <true/>
<key>ProxyPACURL</key> <string>http://hvb-gym.de/wpad.dat</string>
<key>EAPClientConfiguration</key> <array/> </dict> </array> </dict> </plist>
```
From: <https://wiki.medienberatung.online/>- **Wiki – Netzwerk Medienberatung**

Permanent link: **<https://wiki.medienberatung.online/doku.php?id=anleitung:iservmdm:payloadwlan&rev=1623059051>**

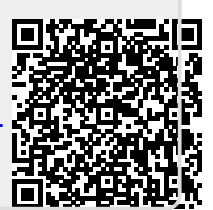

Last update: **2021/06/07 09:44**